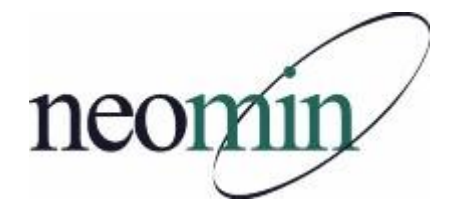

## **2020-21 Back-to-School Checklist for Librarians, Educators, & Tech Staff**

Updated 9/14/2020

## **In a Web Browser**

- □ Bookmark NEOMIN's library meeting website <http://neolibrary.weebly.com/>
- □ Create a NEOMIN Web Help Desk account [http://www.neomin.org](http://www.neomin.org/)
- □ Bookmark and explore INFOhio's website <http://www.infohio.org/>
- □ Explore INFOhio's Document Library <https://www.infohio.org/document-library>
- □ Explore INFOhio's Educator Tools <https://www.infohio.org/educator-tools>
- □ Bookmark INFOhio's "Teach with INFOhio" Blog <https://www.infohio.org/blog>
- □ Explore INFOhio's Webinars <https://www.infohio.org/campus/webinars>
- □ Subscribe to INFOhio's Email List <https://www.infohio.org/about/connect>
- □ Bookmark WorkFlows Handbook <http://www.infohio.org/library/workflows-handbook>

## **To Do List**

- □ Explore MobileStaff and BLUEcloud Circulation for mobile library or self-checkin/out
- □ Obtain BLUECloud login and MobileStaff Kiosk login from NEOMIN via help ticket
- $\Box$  Prepare bookmarks and handouts for INFOhio resources (posters, flyers, presentations, etc)
- □ Register for NEOMIN library trainings and user group meetings
- □ Fill out Holds Questionnaire and return to Autumn, if you plan to use Holds
- $\Box$  Verify student emails are loaded in Workflows if you plan to email overdue notices
- $\Box$  Verify homerooms are what you expect due to COVID schedule changes
- □ Review Sora by OverDrive Education if you want to participate in NEOMIN Shared Collection
- $\Box$  Have NEOMIN schedule Batch Check Out/In Reports, if desired to manage quarantine items
- □ Read guidelines, best practices, literature reviews, strategies, and resources pertaining to quarantining, disinfecting, and cleaning library materials
- $\Box$  Stay healthy and safe!

## **In SirsiDynix Symphony Workflows**

- □ Confirm that you are running the correct version of the Workflows client. Go to the Help menu > About. You should see: **Version 3.6.2.0.1080, 2019-08-15**
- $\Box$  Enter closed dates for each building in Workflows (Common Tasks > Library Calendar)
- $\Box$  Try to print a report. If you get an error, you'll need to reset your printer pathway [www.infohio.org](http://www.infohio.org/) > Workflows Handbook > Reports > Understanding Reports > Setting the Print Pathway > Guide
- Enable "Multiple windows mode" and "Tabbed windows". Select Preference > Desktop > Desktop Setup and check Multiple windows mode and Tabbed Windows. Logout and login again.
- $\Box$  Review back-to-school reports (Workflows Handbook > Reports > Favorite Reports) for tips on creating class lists, student barcodes, etc.
- $\Box$  If barcode images do not display, download and install the PC barcode font from the Workflows Handbook > Setup page.